## Using STK for Engineering Technology Education By Andrew G. Bell

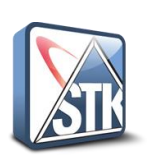

Abstract - Since the start of the Engineering Technology program at Ivy Tech Community College – Northeast in 2011 it has been my goal to introduce numerous educational software package and technology to enhance the skill set of our students. As an STK user in industry I initially attempted to introduce space system design concepts into the classroom using STK. This was successful but we have not developed enough momentum to keep it going in subsequent classes, primary because the course is now being taught by adjuncts instructors without STK experience or supporting course material. This poster will describe the approached used to develop training and course material for using STK to support the education of engineering students.

What is STK (Systems Tool Kit)? STK is a software package that allow the user to design, build and test various space and ground system scenarios using custom or existing databases. It is a graphical program that allows the user to view earth and orbiting satellites from both a 2D and 3D perspective.

## Engineering Tasks:

Part 1 – Build the "ideal" A Train constellation in STK Part 2 – Use global information about the Earth to help define and understand how the A-Train orbits the Earth. Part 3 - Add a Ground Stations at Fort Wayne, add a sensor to CloudSat and adjust the swath of the CloudSat CPR sensor. Part 4 - Add 8 AFSCN Ground Stations that support CloudSat.

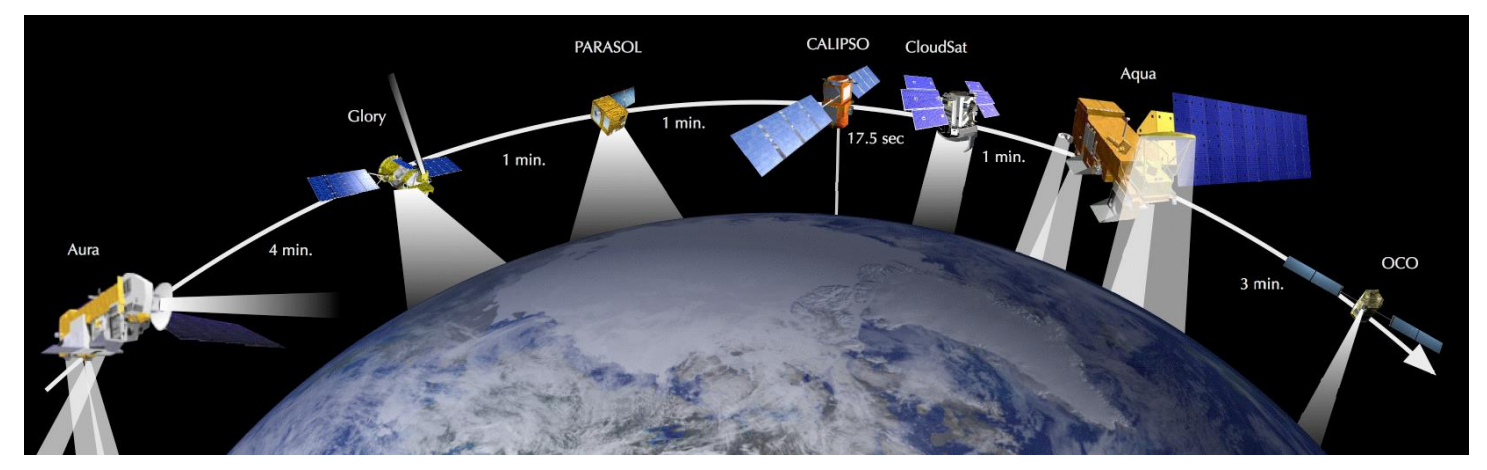

The A-Train is a Leo orbit constellation of satellites that was launched by an international community to study climate changes.

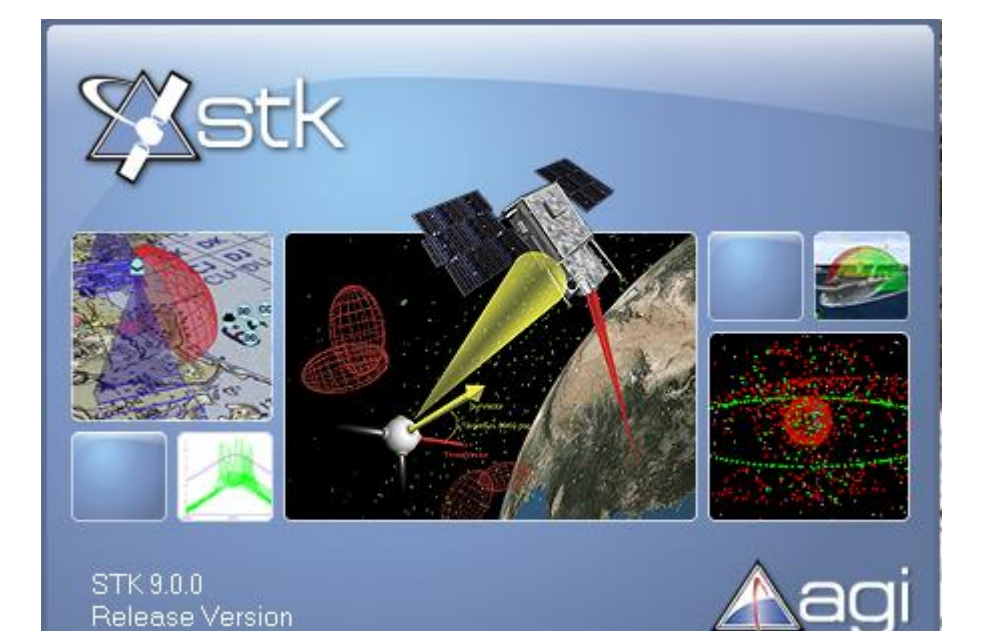

To build the "ideal" A Train constellation we will use STK - Satellite *Systems* Tool Kit by AGI

Step 1: Launch STK and create a new Scenario

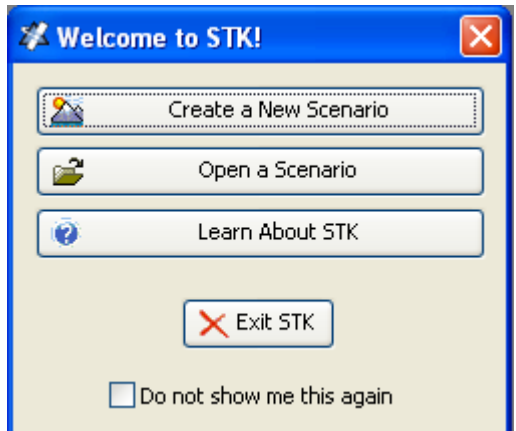

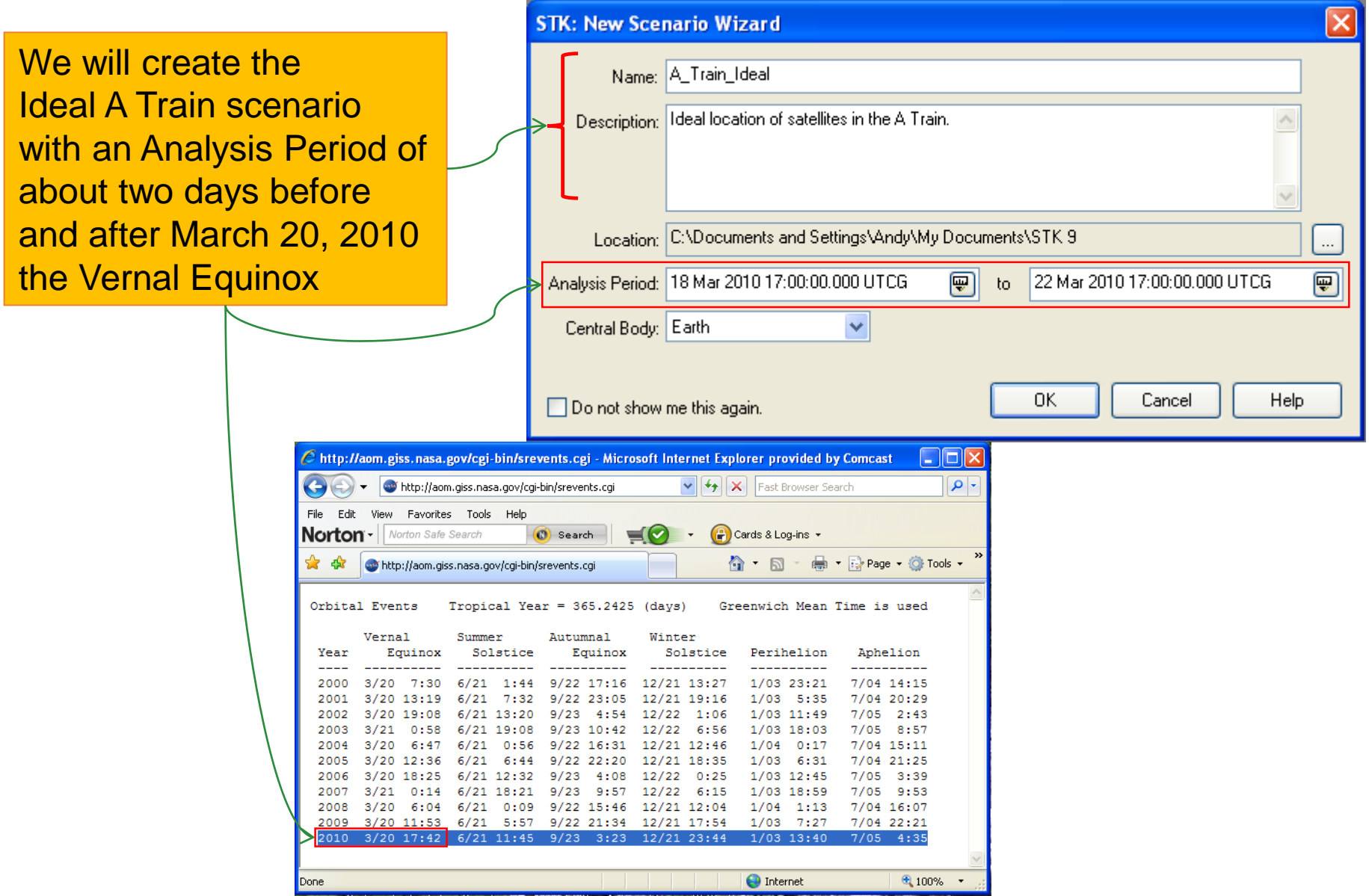

Aqua - Investigates the Earth's water cycle, including evaporation from the oceans, water vapor in the atmosphere, clouds, precipitation, soil moisture, sea ice, land ice, and snow cover on the land and ice. $<sup>1</sup>$ </sup>

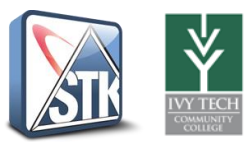

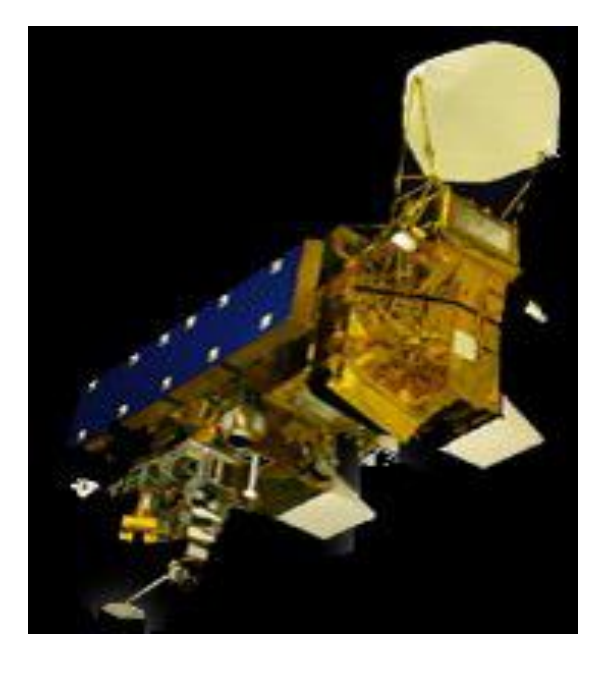

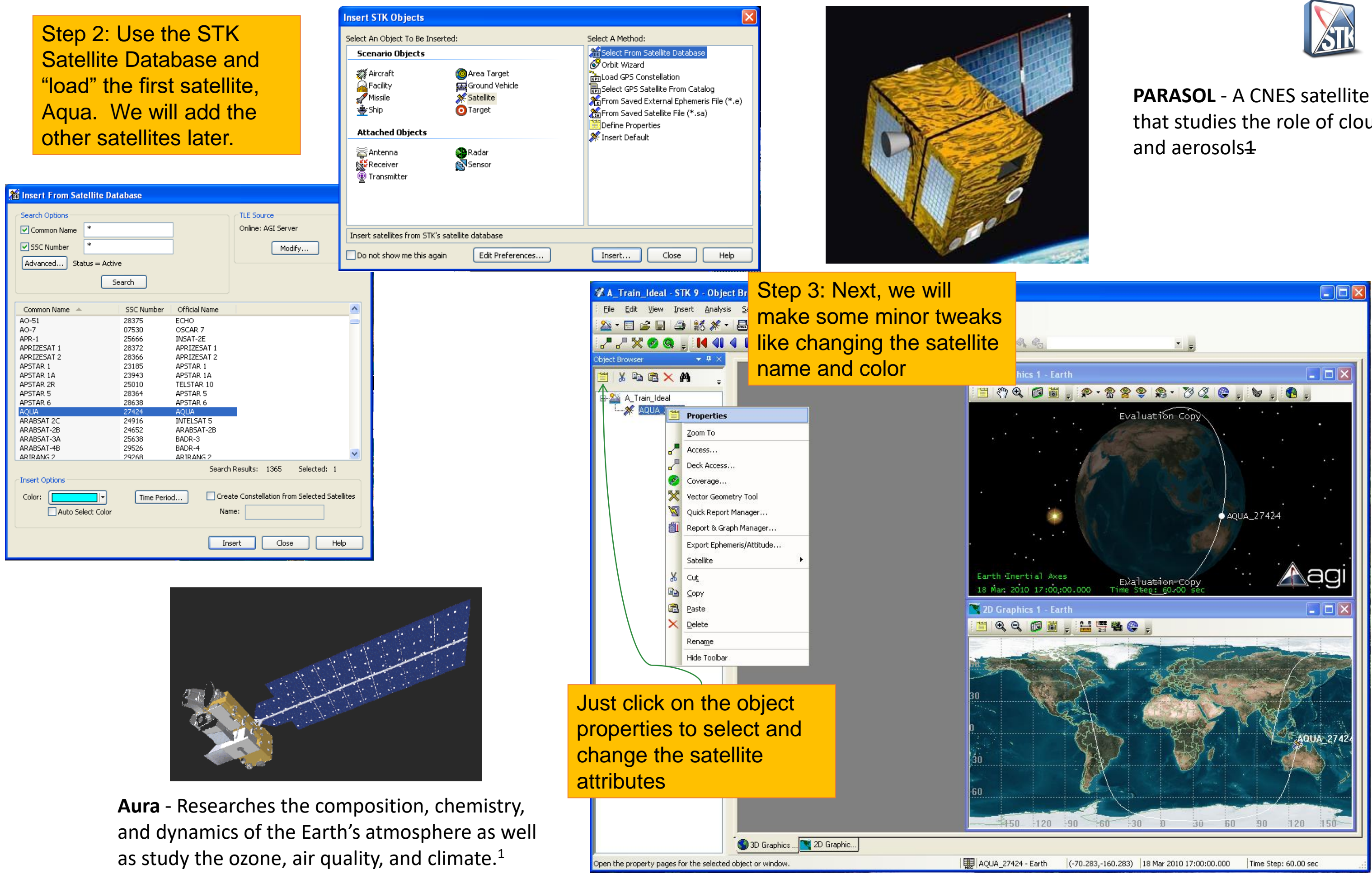

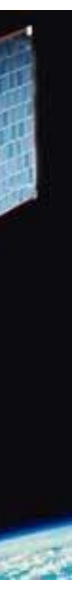

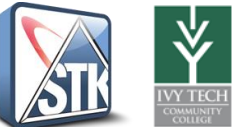

## that studies the role of clouds

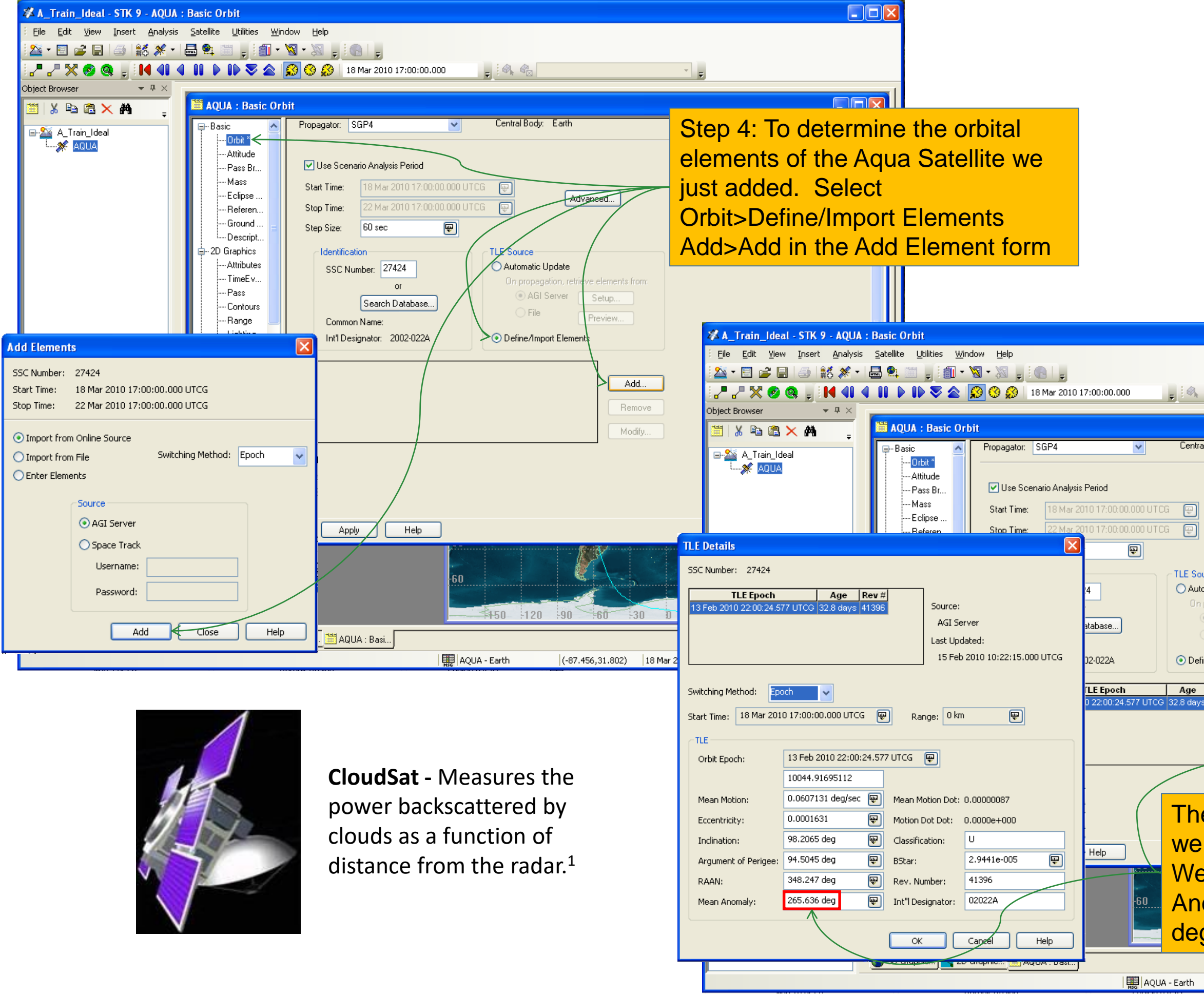

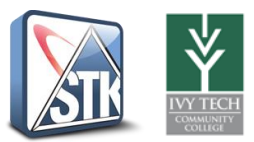

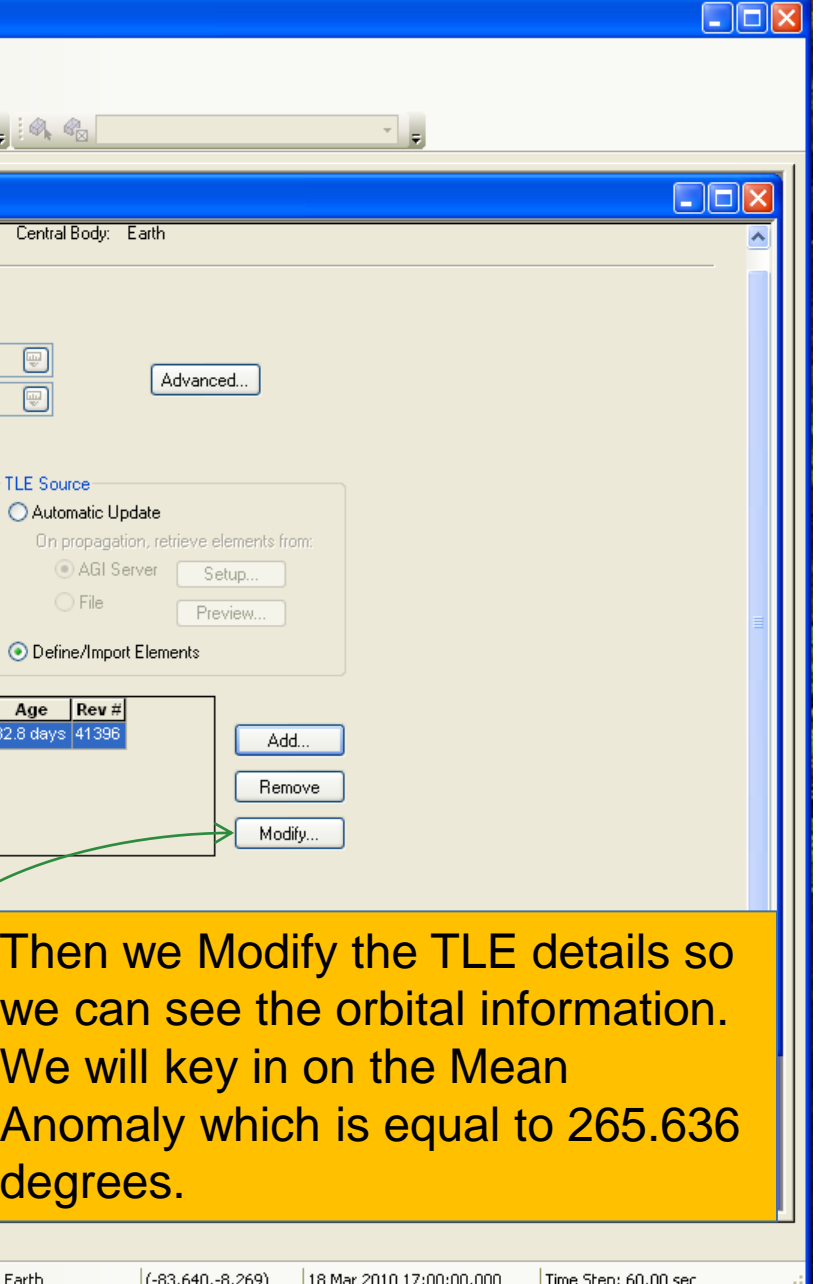

Revs/day degrees Degress/day Degrees/hour Degrees/minute

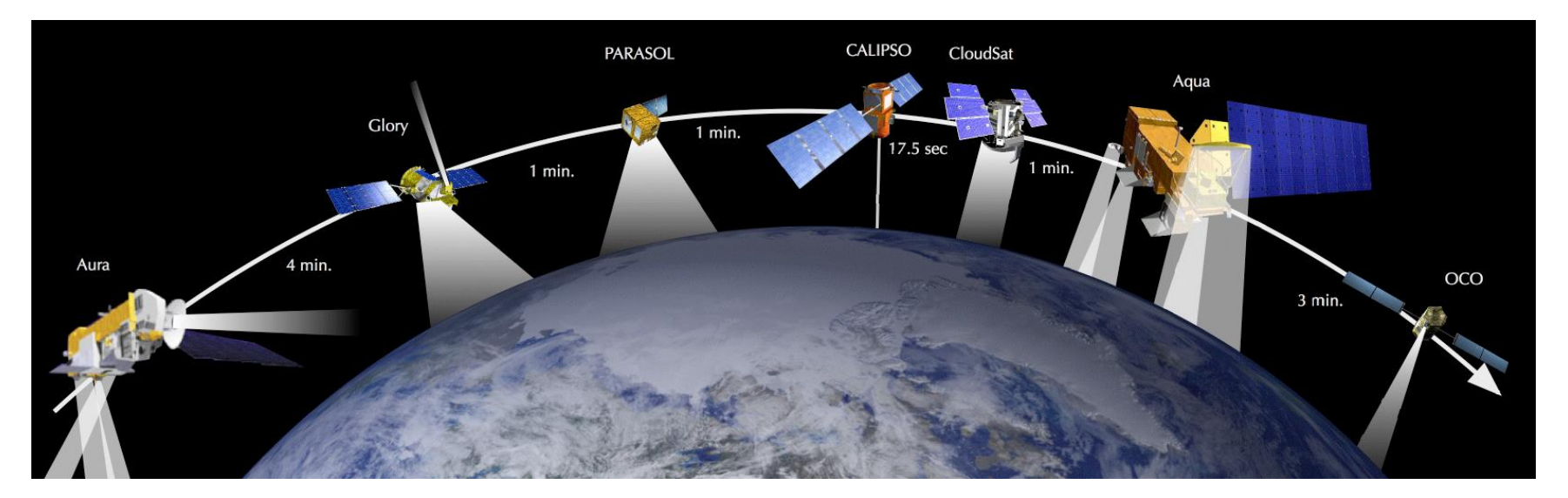

Step 5: Once we determine how "fast" the A Train is moving (3.642 degrees per minute) we can then determine the position (mean anomaly) of each satellite relative to the position of Aqua.

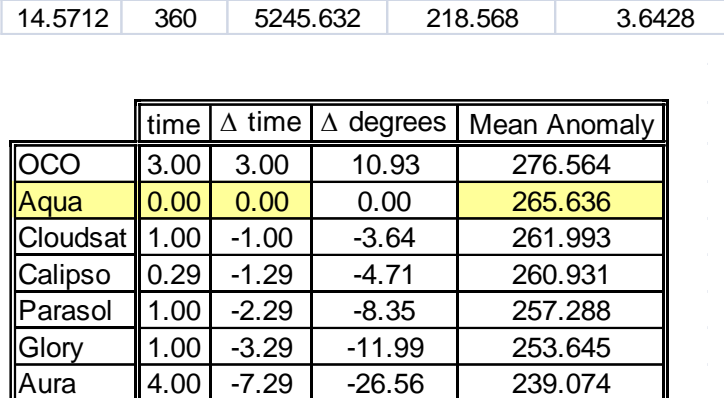

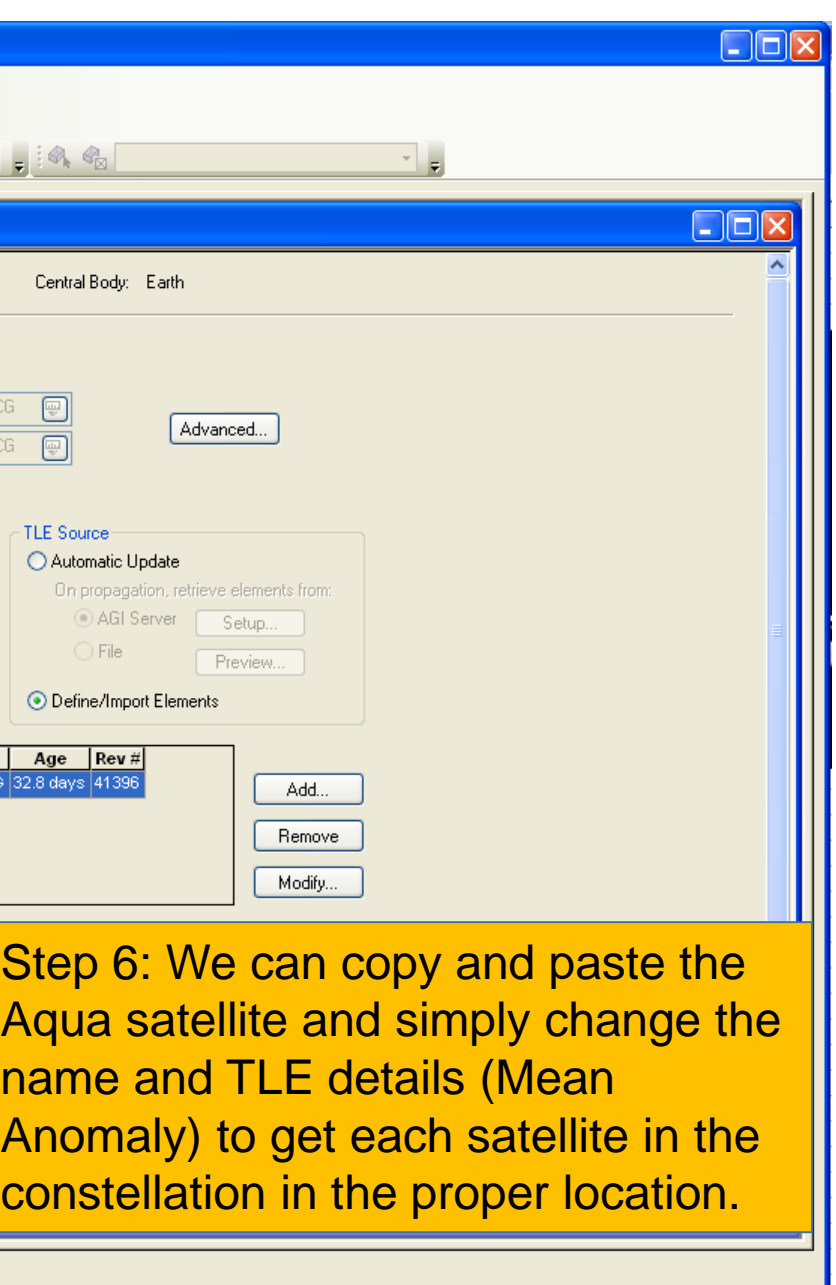

*A Train Mean Anomalies*

**CALIPSO** - Two wavelength polarization-sensitive Lidar that provides high resolution vertical profiles of aerosols

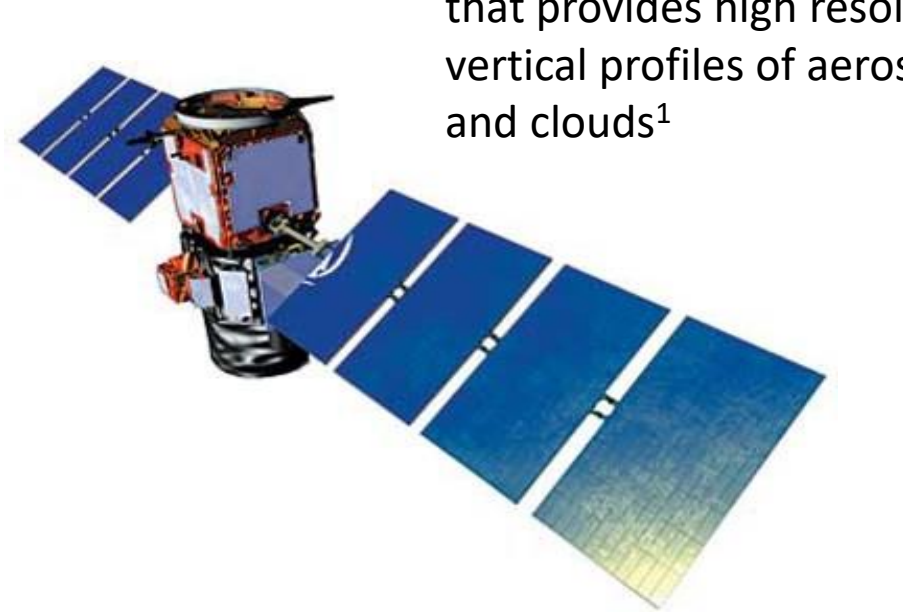

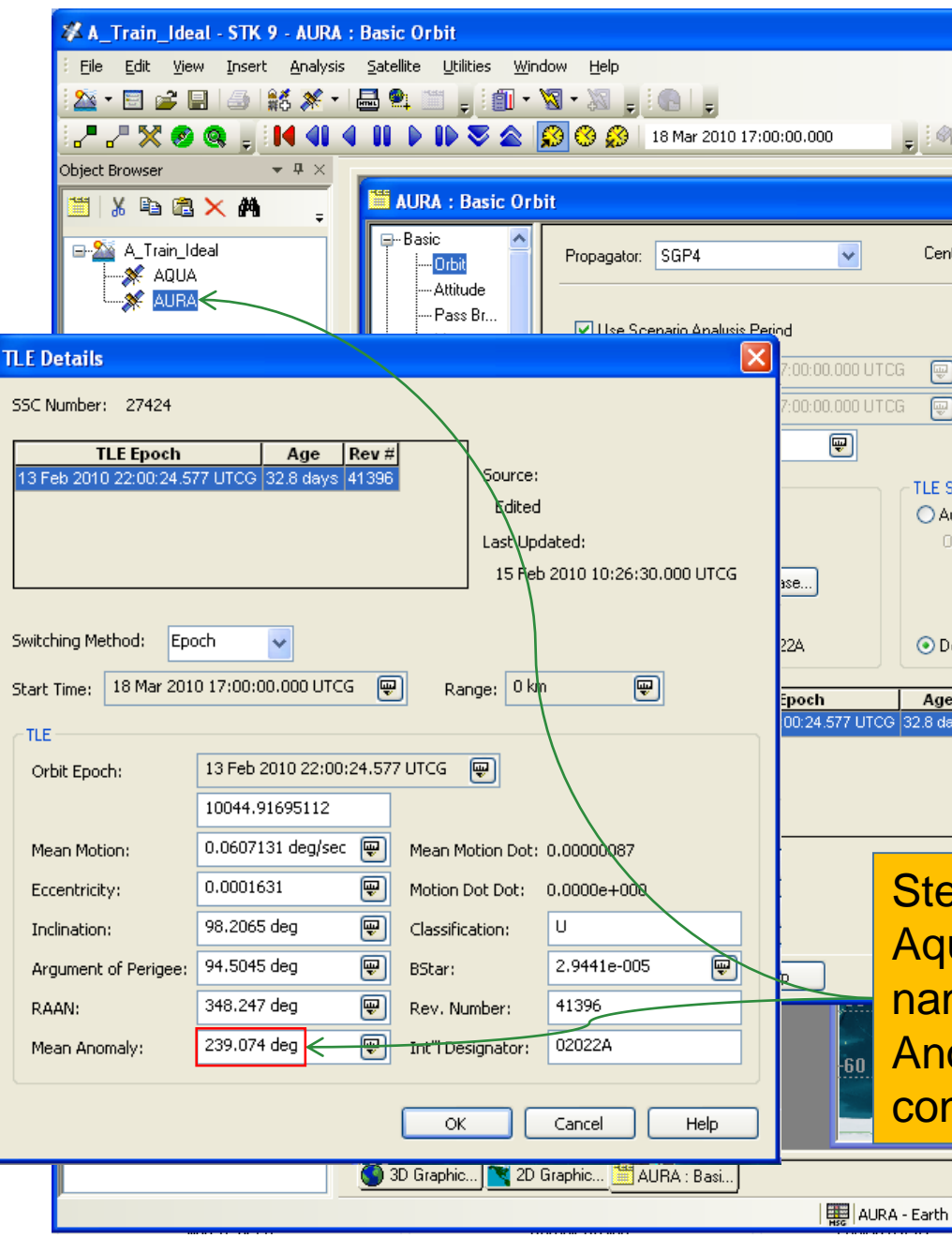

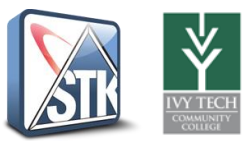

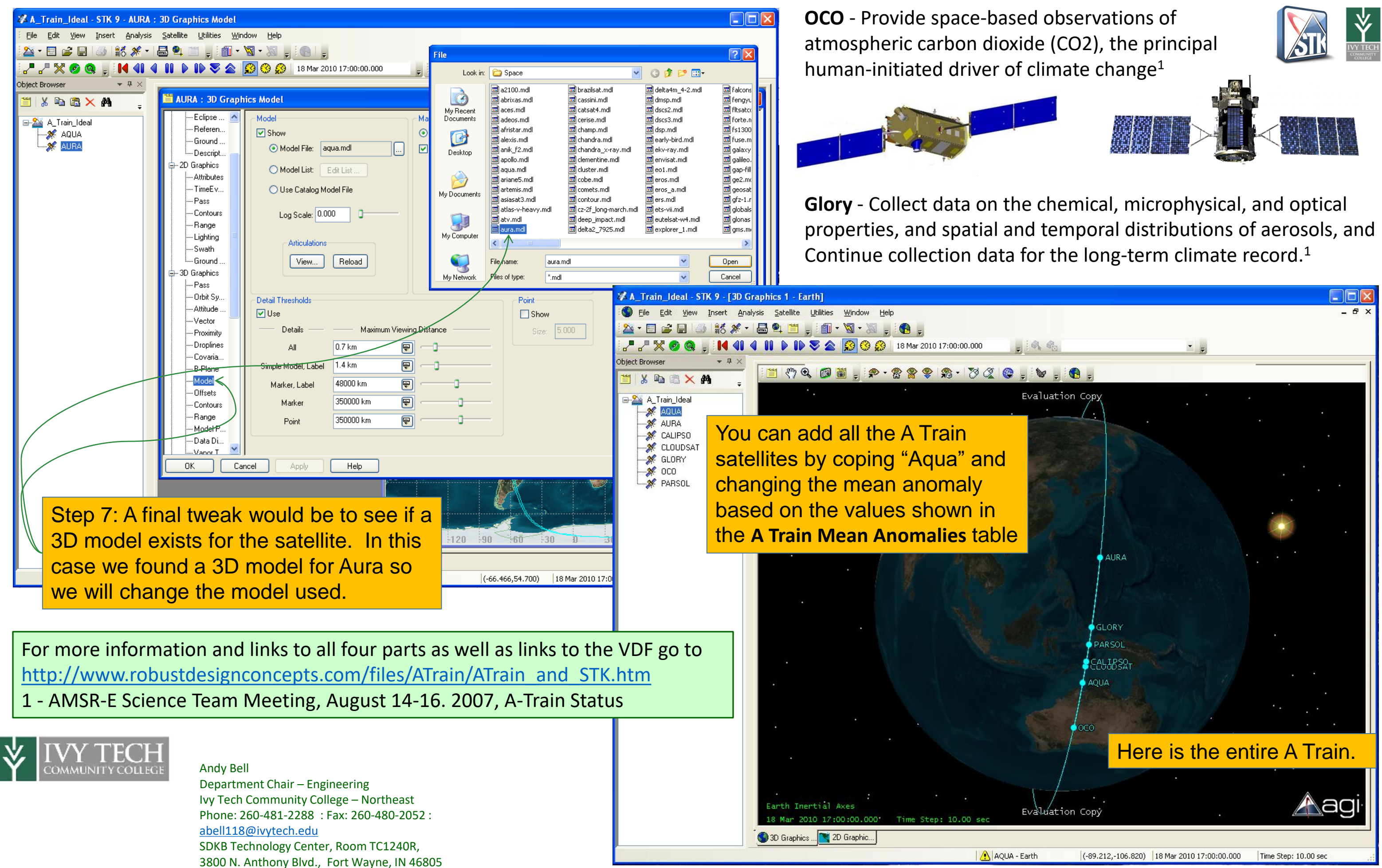